## ESS Mobile 3.0: Updating Your Contact Information **Depayation** Job Aid

It is essential to maintain your contact information, including email address, primary and secondary phone number to ensure they are up to date to receive notifications.

To update your email address and/or phone number:

1. Tap the Three Line menu  $\left(\frac{1}{\sqrt{1-\epsilon}}\right)$  in the upper-left corner of the screen. The left panel is expanded.

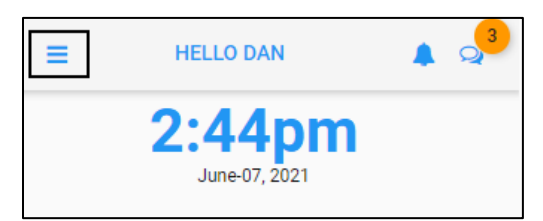

2. Tap the employee name. The **MY INFORMATION** screen is displayed.

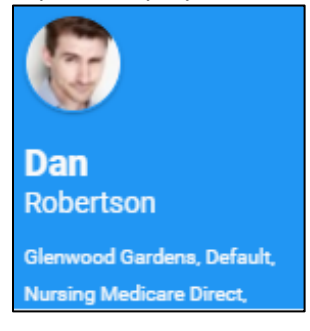

3. Tap **Contac Information**. The **Contact Information** screen is displayed.

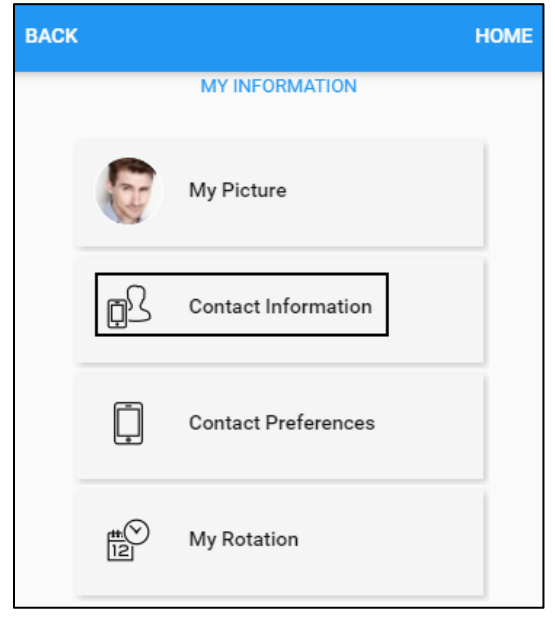

4. Update your primary phone number, secondary phone number, and email address to ensure they are up to date. Tap **SAVE**.

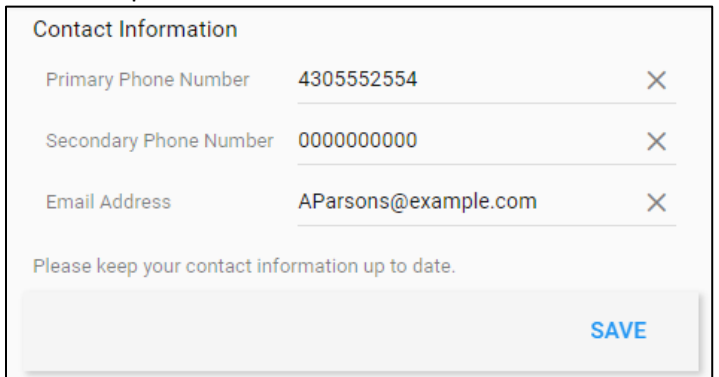

5. Your contact information is updated.

©2021 Attendance on Demand, Inc. All rights reserved. Attendance on Demand is a registered trademark of Attendance on Demand, Inc. (AOD). Nothing contained here supersedes your obligations under applicable contracts or federal, state and local laws in using AOD's services. All content is provided for illustration purposes only.